# Demystifying Debugging Through Logging

Ryan Smith & Michelle Fogwell

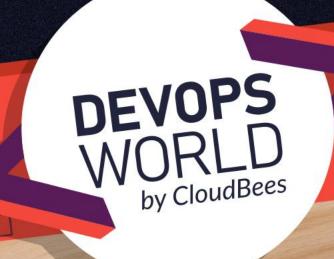

# Speakers

# cloudbees

- #1 contributor to The Jenkins
   Project
- Home of the largest group of Jenkins-Certified Engineers
- Offers Enterprise CI/CD products and services

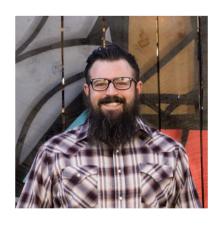

# **Ryan Smith**

- Global Escalation Manager
- Jenkins Performance and Stability Team Lead
- 10+ year industry veteran and Enterprise Java Evangelist
- ClipArt Enthusiast

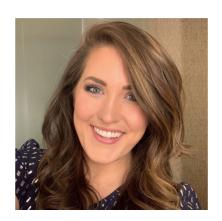

# Michelle Fogwell

- Senior Developer Support Engineer (DSE)
- Enthusiastic about the customer experience
- Received a 5 star rating on Animal Crossing in less than a month
- Makeup Obsessed

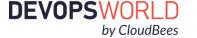

© 2020 All Rights Reserved.

## What We'll Cover

- Talk about Best Practices for Jenkins logging
- Enable you to trace log data back to the source code
- Demonstrate Real World Data use cases
- Add some powerful tools to your skillset
- Maximize your Jenkins Administration skills
- Interest in learning more about how to diagnose issues
- Want to reduce the cycle time to issue resolution

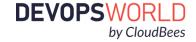

3

# Demystifying Debugging Through Logging

Where to start with Log Diagnosis

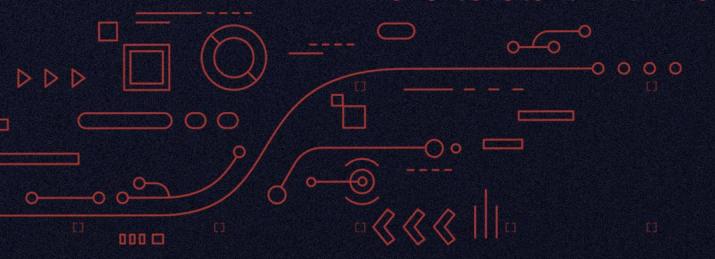

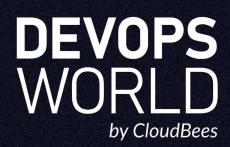

# ...Logging can be noisy and intimidating...

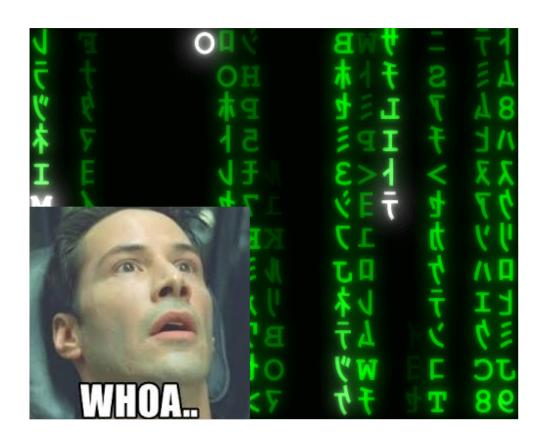

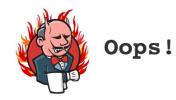

A problem occurred while processing the request.

Please check our bug tracker to see if a similar problem has already been reported.

If it is already reported, please vote and put a comment on it to let us gauge the impact of the problem.

If you think this is a new issue, please file a new issue,

When you file an issue, make sure to add the entire stack trace, along with the version of Jenkins and relevant plugins

The users list might be also useful in understanding what has happened.

#### Stack trace

```
java.io.FileNotFoundException: /jenkins_data/jenkins/jobs/QA_SparkPerfTest/builds/2014-09-22_19-15-15/log (Permission denied)
                     at java.io.RandomAccessFile.open(Native Method)
at java.io.RandomAccessFile.<a href="mailto:artive-native-native-n
                      at org.kohsuke.stapler.framework.io.LargeText$FileSession.<init>(LargeText.java:397)
                     at org.kohsuke.stapler.framework.io.LargeText$2.open(LargeText.java:120) at org.kohsuke.stapler.framework.io.LargeText.writeLogTo(LargeText.java:210) at hudson.console.AnnotatedLargeText.writeHtmlTo(AnnotatedLargeText.java:169)
                      at hudson.console.AnnotatedLargeText.writeLogTo(AnnotatedLargeText.java:143)
                     at org.kohsuke.stapler.framework.io.LargeText.doProgressText(LargeText.java:262) at hudson.console.AnnotatedLargeText.doProgressiveHtml(AnnotatedLargeText.java:91)
                     at sun.reflect.GeneratedMethodAccessor482.invoke(Unknown Source) at sun.reflect.DelegatingMethodAccessorImpl.invoke(DelegatingMethodAccessorImpl.java:43) at java:lang.reflect.Method.invoke(Method.java:606)
                     at org.kohsuke.stapler.Function$InstanceFunction.invoke(Function.java:298) at org.kohsuke.stapler.Function.bindAndInvoke(Function.java:161) at org.kohsuke.stapler.Function.bindAndInvokeAndServeResponse(Function.java:96)
                     at org.kohsuke.stapler.MetaClass$1.doDispatch(MetaClass.java:120) at org.kohsuke.stapler.NameBasedDispatcher.dispatch(NameBasedDispatcher.java:53) at org.kohsuke.stapler.Stapler.tryInvoke(Stapler.java:728)
                     at org.kohsuke.stapler.Stapler.itynkoke(Stapler.javas183)
at org.kohsuke.stapler.Metaclass34.doDispatch(MetaClass.java:210)
at org.kohsuke.stapler.Membasedblispatcher.dispatch(Membasedblispatcher.java:53)
                      at org.kohsuke.stapler.Stapler.tryInvoke(Stapler.java:728)
                     at org.kohsuke.stapler.Stapler.invoke(Stapler.java:858)
at org.kohsuke.stapler.MetaClass$12.dispatch(MetaClass.java:390)
                      at org.kohsuke.stapler.Stapler.tryInvoke(Stapler.java:728)
                     at org.kohsuke.stapler.Stapler.invoke(Stapler.java:858)
at org.kohsuke.stapler.MetaClass$6.doDispatch(MetaClass.java:248)
                      at org.kohsuke.stapler.NameBasedDispatcher.dispatch(NameBasedDispatcher.java:53)
                     at org.kohsuke.stapler.Stapler.tryInvoke(Stapler.java:728) at org.kohsuke.stapler.Stapler.invoke(Stapler.java:858)
                      at org.kohsuke.stapler.MetaClass$6.doDispatch(MetaClass.java:248)
                     at org.kohsuke.stapler.NameBasedDispatcher.dispatch(NameBasedDispatcher.java:53) at org.kohsuke.stapler.Stapler.tryInvoke(Stapler.java:728)
                      at org.kohsuke.stapler.Stapler.invoke(Stapler.java:858)
                     at org.kohsuke.stapler.Stapler.invoke(Stapler.java:631)
at org.kohsuke.stapler.Stapler.service(Stapler.java:225)
                     at Javas. Servlet.http. HttpServlet.service(HttpServlet.java:848)
at javas. Servlet.http. HttpServlet.service(HttpServlet.java:848)
at org.eclipse.jetty.servlet.ServletBandler.handle(ServletBolder.java:686)
at org.eclipse.jetty.servlet.ServletBandlerScachedChain.doFilter(ServletBandler.java:1494)
                     at hudson.util.PluginServletFilter$1.doFilter(PluginServletFilter.java:96)
at hudson.plugins.audit trail.AuditTrailFilter.doFilter(AuditTrailFilter.java:95)
                     at hudson.util.PluginServletFilter$1.doFilter(PluginServletFilter.java:99)
                     at hudson.util.PluginServletFilter.doFilter(PluginServletFilter.java:88) at org.eclipse.jetty.servlet.ServletHandler$CachedChain.doFilter(ServletHandler.java:1482)
                      at hudson.security.csrf.CrumbFilter.doFilter(CrumbFilter.java:48)
```

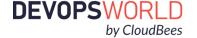

© 2020 All Rights Reserved.

# Logs:

## **Jenkins Logs:**

- Configurable
- Dependant upon operating system
- <u>Support Core Plugin</u> adds logging to filesystem in a defined location
- JVM logging added via <u>Best Practices</u>

### **Default Locations:**

- Linux:
  - /var/log/jenkins/jenkins.log
- Windows:
  - %JENKINS\_HOME%/jenkins.out
- Docker: docker logs containerId
  - (Or defaulted to underlying OS)

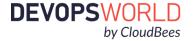

- Jenkins uses java.util.logging for logging
- By default sends every log above INFO to stdout
- Most servlet containers alter this behavior,
- Servlet containers bundle all the logs into a single place.

#### **Manage Jenkins**

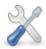

#### Configure System

Configure global settings and paths.

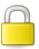

#### Configure Global Security

Secure Jenkins; define who is allowed to access/use the system.

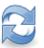

#### Reload Configuration from Disk

Discard all the loaded data in memory and reload everything from file system. Useful when you modified config files directly on disk.

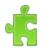

#### Manage Plugins

Add, remove, disable or enable plugins that can extend the functionality of Jenkins.

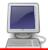

#### System Information

Displays various environmental information to assist trouble-shooting.

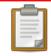

#### System Log

System log captures output from java.util.logging output related to Jenkins.

Jenkins is equipped with a GUI for configuring/collecting/reporting log records of your choosing!

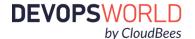

## Example GUI log:

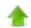

Back to Dashboard

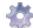

Manage Jenkins

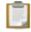

Logger List

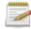

All Logs

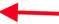

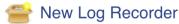

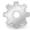

Log Levels

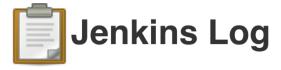

Jan 28, 2020 3:25:03 AM INFO com.nirima.jenkins.plugins.docker.DockerContainerWatchdog execute

#### Docker Container Watchdog check has been completed

Jan 28, 2020 3:25:03 AM INFO hudson.model.AsyncPeriodicWork\$1 run

#### Finished DockerContainerWatchdog Asynchronous Periodic Work. 1 ms

Jan 28, 2020 3:25:54 AM INFO com.cloudbees.tiger.plugins.palace.SlaveCleanup doRun

#### Cleanup slave tasks

Jan 28, 2020 3:28:59 AM INFO hudson.model.AsyncPeriodicWork\$1 run

#### Started EC2 alive slaves monitor

Jan 28, 2020 3:28:59 AM INFO hudson.model.AsyncPeriodicWork\$1 run

#### Finished EC2 alive slaves monitor. 0 ms

Jan 28, 2020 3:30:03 AM INFO hudson.model.AsyncPeriodicWork\$1 run

#### Started DockerContainerWatchdog Asynchronous Periodic Work

Jan 28, 2020 3:30:03 AM INFO com.nirima.jenkins.plugins.docker.DockerContainerWatchdog execute

#### Docker Container Watchdog has been triggered

Jan 28, 2020 3:30:03 AM INFO com.nirima.jenkins.plugins.docker.DockerContainerWatchdog\$Statistics writeStatisticsToLog

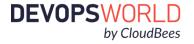

Jan 28, 2020 3:25:03 AM INFO com.nirima.jenkins.plugins.docker.DockerContainerWatchdog execute Log Level Date and Time **FINEST** Method **Package FINE INFO WARN** Class **ERROR FATAL** CLASS

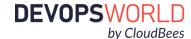

9

# Log Levels:

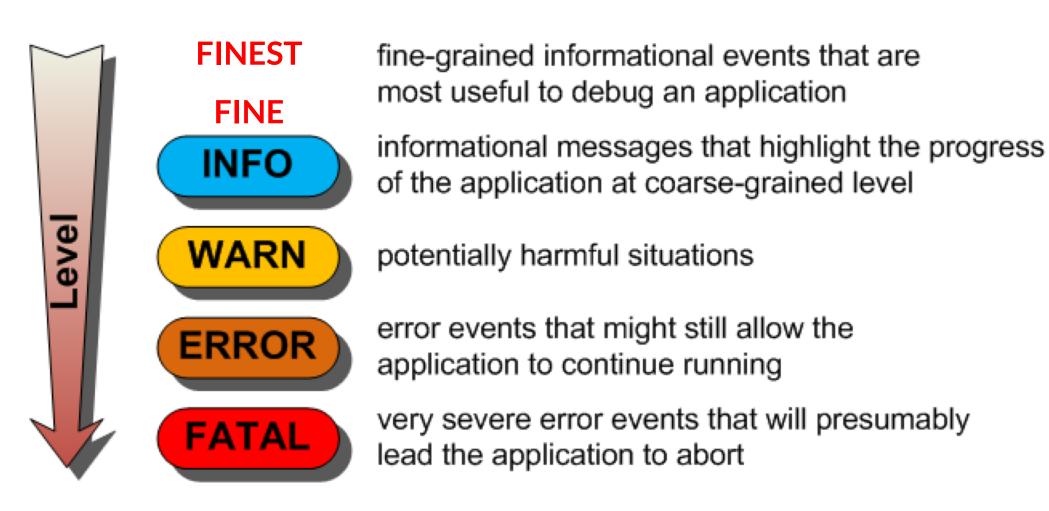

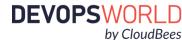

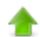

Back to Dashboard

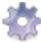

Manage Jenkins

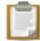

Logger List -

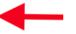

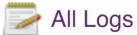

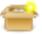

New Log Recorder

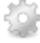

Log Levels

## Example Logger List:

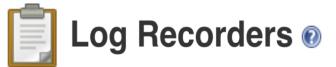

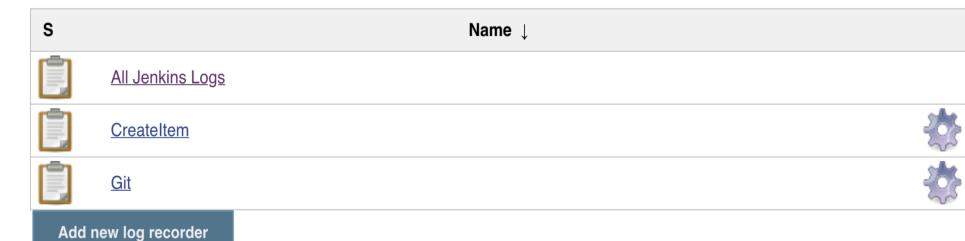

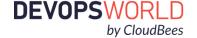

### What's missing from the GUI?

- GUI is limited to browser search
- Does not tail
- Limited to browser refresh
- Cannot aggregate to a log server e.g. Splunk
- Cannot efficiently search for timestamp
- Limited historic display
- Using a grep search is infinitely more effective

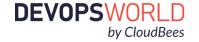

© 2020 All Rights Reserved.

### Powerful grep search example:

```
ip-192-168-1-6:logs ryansmith$ ll
total 5408
drwxr-xr-x@ 13 ryansmith staff
                                 416B Jan 24 13:11 .
drwxr-xr-x@ 20 ryansmith staff
                                 640B Jan 27 23:12 ...
-rwxr-xr-x@ 1 ryansmith staff
                                 845K Jan 21 16:43 all_2020-01-21_19.51.05.log
-rwxr-xr-x@ 1 ryansmith staff
                                  51K Jan 21 16:47 all_2020-01-21_21.46.44.log
-rwxr-xr-x@ 1 rvansmith staff
                                  51K Jan 21 16:51 all_2020-01-21_21.48.42.log
-rwxr-xr-x@ 1 rvansmith staff
                                  55K Jan 21 16:58 all_2020-01-21_21.51.18.log
-rwxr-xr-x@ 1 ryansmith staff
                                  52K Jan 21 17:07 all_2020-01-21_22.06.24.log
-rwxr-xr-x@ 1 ryansmith staff
                                  57K Jan 21 17:14 all_2020-01-21_22.07.49.log
-rwxr-xr-x@ 1 ryansmith staff
                                 963K Jan 23 15:08 all_2020-01-21_22.15.07.log
-rwxr-xr-x@ 1 ryansmith staff
                                 370K Jan 24 11:04 all_2020-01-23_20.08.59.log
-rwxr-xr-x@ 1 ryansmith staff
                                 121K Jan 24 11:04 all_memory_buffer.log
drwxr-xr-x@ 63 ryansmith staff
                                 2.0K Jan 24 13:11 ac
-rwxr-xr-x@ 1 ryansmith staff 121K Jan 24 11:04 jenkins.log
ip-192-168-1-6:logs ryansmith$ grep "fully" all*
all_2020-01-21_21.46.44.log:2020-01-21 21:47:10.339+0000 [id=25]
                                                                       INFO
                                                                               hudson.WebAppMain$3#run: Jenkins is fully up and running
all_2020-01-21_21.48.42.log:2020-01-21 21:49:01.723+0000 [id=24]
                                                                       INFO
                                                                               hudson.WebAppMain$3#run: Jenkins is fully up and running
all_2020-01-21_21.51.18.log:2020-01-21 21:51:36.489+0000 [id=25]
                                                                       INFO
                                                                               hudson.WebAppMain$3#run: Jenkins is fully up and running
all_2020-01-21_22.06.24.log:2020-01-21 22:06:42.794+0000 [id=24]
                                                                               hudson.WebAppMain$3#run: Jenkins is fully up and running
                                                                       INFO
all_2020-01-21_22.07.49.log:2020-01-21 22:08:08.191+0000 [id=25]
                                                                               hudson.WebAppMain$3#run: Jenkins is fully up and running
                                                                       INFO
                                                                               hudson.WebAppMain$3#run: Jenkins is fully up and running
all_2020-01-21_22.15.07.log:2020-01-21 22:15:26.268+0000 [id=24]
                                                                       INFO
```

13

# Demystifying Debugging Through Logging

**Enabling Custom Loggers** 

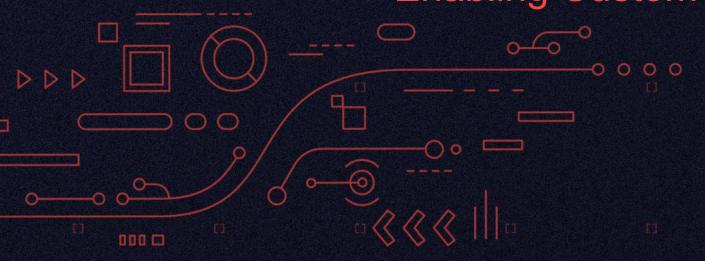

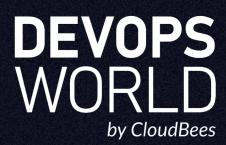

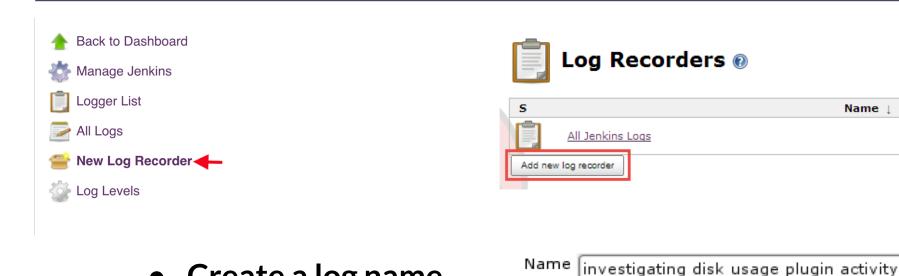

- Create a log name that makes sense:
- Add the relevant logging class:

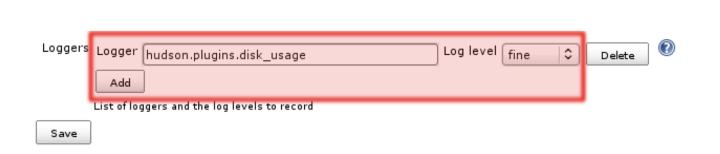

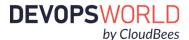

OΚ

Jan 28, 2020 3:25:03 AM INFO com.nirima.jenkins.plugins.docker.DockerContainerWatchdog execute

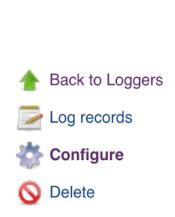

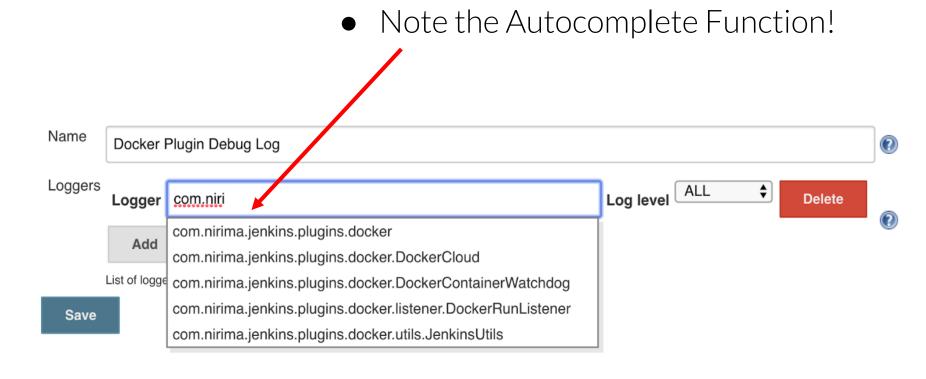

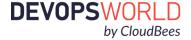

© 2020 All Rights Reserved.

### How to find a package:

Step 1: Visit the Plugin Page in the <a href="Plugin Site">Plugin Site</a> and follow the Github Link:

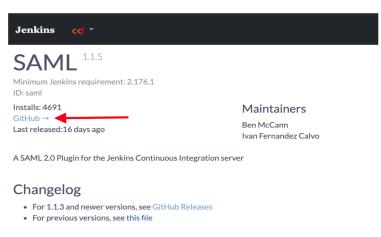

# Step 3: Read the Manual:

#### **Troubleshooting**

When you face an issue you could try to enable a logger to these two packages on the level specified and try to find errors, this will show in logs the information send from Jenkins (SP) to the SAML service (IdP), this information could be sensitive so take care where you copy/send it.

Step 2: Check

the Readme

\* org.jenkinsci.plugins.saml - FINEST
\* org.pac4j - FINE

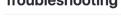

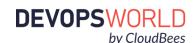

Y jenkinsci / saml-plugin ¥ Fork 79 Watch 
 ■ 132 ★ Star 39 forked from benmccann/jenkins-saml-plugir A SAML 2.0 Plugin for the Jenkins Continuous Integration server 208 commits 1 0 packages 31 releases 25 contributors বাঁ Apache-2.0 Clone or download Branch: master -New pull request Create new file Upload files This branch is 191 commits ahead, 1 commit behind benmccann:master. kuisathaverat [maven-release-plugin] prepare for next development iteration ✓ Latest commit 5ad1b17 16 days ago iii .qithub fix: typo 5 months ago im .mvn chore: enable incrementals (#66) 7 months ago doc Update TROUBLESHOOTING.md (#80) 17 days ago src src Fix typo (#79) 2 months ago gitignore intellij idea foles excluded from git 5 years ago CHANGELOG.md Enable Release Drafter for the repository (#75) 5 months ago Jenkinsfile [JENKINS-60742] Bump core to 2.176.1 version and bump plugin dependec.. 16 days ago **LICENSE** 6 years ago NOTICE Update copyright notices now that the plugin is in the jenkinsci repo.. 6 years ago README.md neble Release Drafter for the repository (#75) 5 months ago pom.xml [maven-release-plugin] prepare for next development iteration 16 days ago

#### How to find a package:

# If all else fails, explore the repo

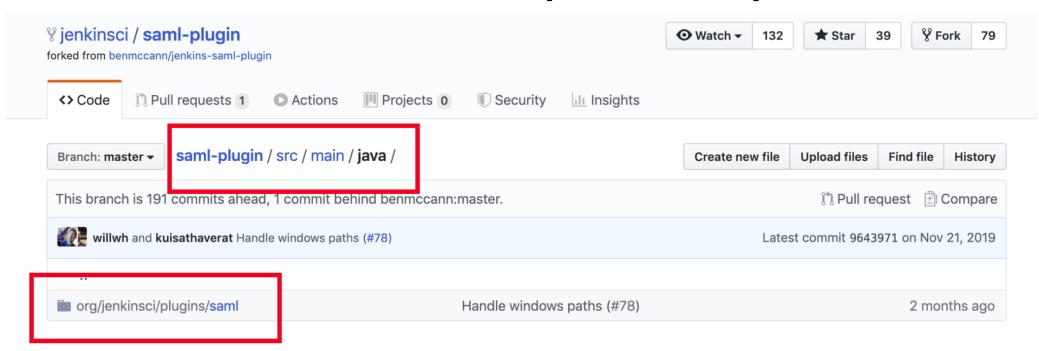

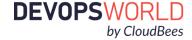

© 2020 All Rights Reserved.

## You can log multiple classes within the same logger

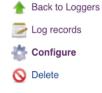

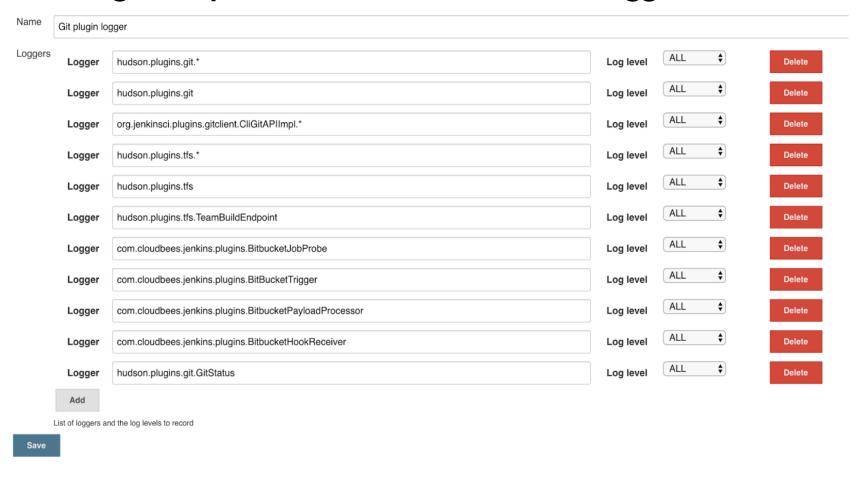

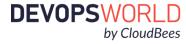

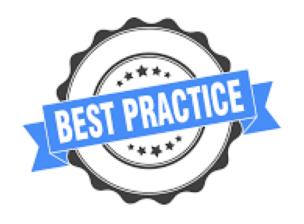

- Create a memorable logging name e.g. Git plugin log
- Remove your custom logs when not debugging an issue
- Logging has overhead to the I/O which can affect performance
- You can bring down the JVM with excessive logging
- Be careful with setting log levels on production systems

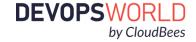

# Demystifying Debugging Through Logging

Understanding a Java Stack Trace

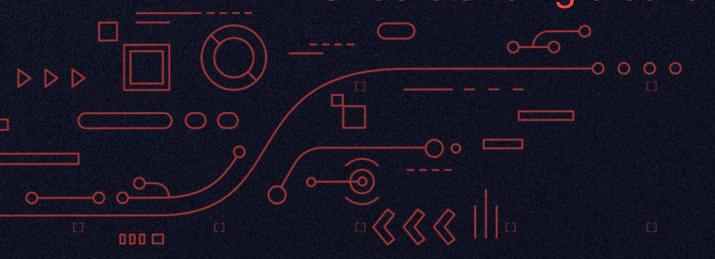

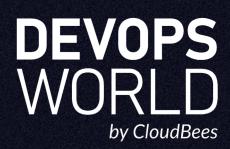

#### The Stacktrace contains:

- The exception type
- The message
- List of all the method calls which were in progress

```
Exception in thread "main" java.lang.RuntimeException: Something has gone wrong, aborting!
   at com.myproject.module.MyProject.badMethod(MyProject.java:22)
   at com.myproject.module.MyProject.oneMoreMethod(MyProject.java:18)
   at com.myproject.module.MyProject.anotherMethod(MyProject.java:14)
   at com.myproject.module.MyProject.someMethod(MyProject.java:10)
   at com.myproject.module.MyProject.main(MyProject.java:6)
```

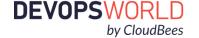

22

Exception in thread "main" java.lang.RuntimeException: Something has gone wrong, aborting!

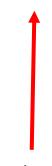

Thread name where the Exception was thrown which you can correlate with logs

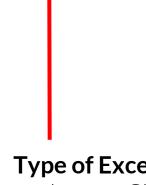

**Type of Exception** that was thrown. Check out the correspondiong <u>Javadoc</u> for a deep dive

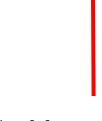

The **Message**. Set by the code which is throwing the exception.

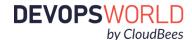

Exception in thread "main" java.lang.RuntimeException: Something has gone wrong, aborting! at com.myproject.module.MyProject.badMethod(MyProject.java:22)

The **package**, **class**, and **method** where the exception was thrown

The **filename** and **line number** from where the Exception was thrown

## But what part of the code called badMethod?

Exception in thread "main" java.lang.RuntimeException: Something has gone wrong, aborting! at com.myproject.module.MyProject.badMethod(MyProject.java:22) at com.myproject.module.MyProject.oneMoreMethod(MyProject.java:18)

# Reading the stack trace from bottom to top traces the path!!

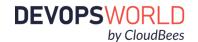

24

```
Exception in thread "main" java.lang.RuntimeException: Something has gone wrong, aborting!
   at com.myproject.module.MyProject.badMethod(MyProject.java:22)
   at com.myproject.module.MyProject.oneMoreMethod(MyProject.java:18)
   at com.myproject.module.MyProject.anotherMethod(MyProject.java:14)
   at com.myproject.module.MyProject.someMethod(MyProject.java:10)
   at com.myproject.module.MyProject.main(MyProject.java:6)
   at java.lang.Thread.run
            It all starts with the main method of the application!
```

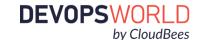

Let's try with a Jenkins specific stack trace!

```
2020-01-23 18:02:29.554+0000 [id=83054]
                                                  WARNING
          o.j.p.w.cps.CpsVmExecutorService#reportProblem: Unexpected exception in CPS VM thread:
CpsFlowExecution[Owner[Test-jobs/Developer/master/20:Test-jobs/Developer-JavaDoc-Test/master #20]]
org.ienkinsci.plugins.scriptsecurity.sandbox.RejectedAccessException: Scripts not permitted to use new
foo.BarConfiguration
          at org.jenkinsci.plugins.scriptsecurity.sandbox.whitelists.StaticWhitelist.rejectNew(StaticWhitelist.java:184)
org.jenkinsci.plugins.scriptsecurity.sandbox.groovy.SandboxInterceptor.onNewInstance(SandboxInterceptor.java:148)
          at org.kohsuke groovy.sandbox.impl.Checker$3.call(Checker.java:197)
          at org.kohsuke.groovy.sandbox.impl.Checker.checkedConstructor(Checker.java:202)
          at org.kohsuke.groovy.sandbox.impl.Checker$checkedConstructor$1.callStatic(Unknown Source)
          at java.lang.Thread.run(Thread.java:748)
```

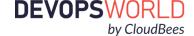

# Sure enough! I have 14 pending approvals!

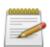

#### In-process Script Approval

Allows a Jenkins administrator to review proposed scripts (written e.g. in Groovy) which run inside the Jenkins process and so could bypass security restrictions. **14 scripts pending approval. dangerous signatures previously approved which ought not have been.** 

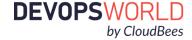

4

# Demystifying Debugging Through Logging

Real World Example #1 "The JIRA Hook"

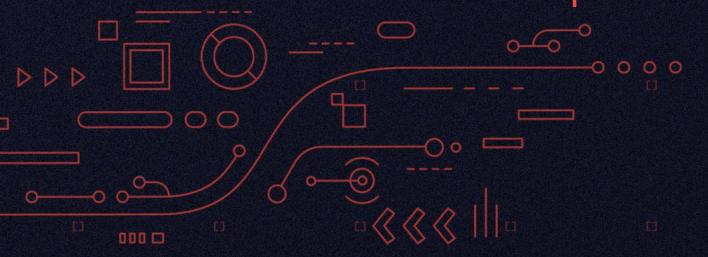

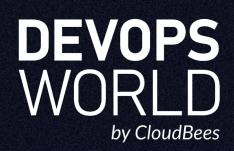

- This is an all too common scenario
- Where do you start diagnosis when communication between two systems is not working?
- How do you address OSS Community Plugins?
  - CloudBees is the #1 Contributor to the Jenkins Project
  - You can contribute to any OSS project!

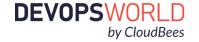

### Information provided to CloudBees Support:

- "We are trying to trigger a build in jenkins from Jira based on a user comment or status change, but are unable to trigger it"
- We have configured exactly as per the documentation.
- Client Error response code '403'

## Data requested in response:

- Logs from JIRA
- Jenkins Support Bundle data provided by the <u>Support Core Plugin</u>
  - Plugin Versions
  - Jenkins Version
  - o Logs

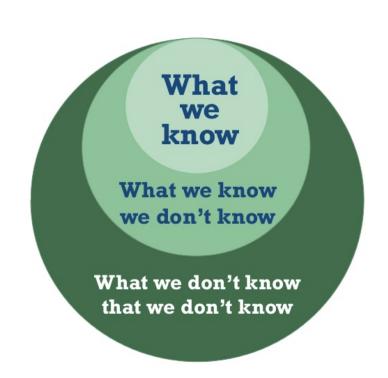

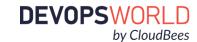

## **Data Anlaysis:**

The Support Bundle log clearly show WARNING logs:

```
2020-01-06 22:29:57.737+0000 [id=2316384] WARNING o.e.j.s.h.ContextHandler$Context#log: Error while serving https://business.com/jira-trigger-webhook-receiver/org.codehaus.jettison.json.JSONObject.get(JSONObject.java:360)
at org.codehaus.jettison.json.JSONObject.get(JSONObject.java:360)
at org.codehaus.jettison.json.JSONObject.getstring(JSUNObject.java:347)
at com.atlassian.jira.rest.client.internal.json.JsonParseUtil.parseBasicUser(JsonParseUtil.java:192)
at com.atlassian.jira.rest.client.internal.json.CommentJsonParser.parse(CommentJsonParser.java:37)
at com.atlassian.jira.rest.client.internal.json.CommentJsonParser$parse.call(Unknown Source)
at com.ceilfors.jenkins.plugins.jiratrigger.webhook.WebhookCommentEventJsonParser$parse.call(Unknown Source)
at com.ceilfors.jenkins.plugins.jiratrigger.webhook.WebhookCommentEventJsonParser$parse.call(Unknown Source)
at com.ceilfors.jenkins.plugins.jiratrigger.webhook.JiraWebhook.processEvent(JiraWebhook.groovy:71)
at com.ceilfors.jenkins.plugins.jiratrigger.webhook.JiraWebhook.dolndev.JiraWebhook.groovy:51)
at java.lang.invoke.MethodHandle.invokeWithArguments(MethodHandle.java:627)
at org.kohsuke.stapler.Function$MethodFunction.invoke(Function.java:396)
Caused: java.lang.reflect.InvocationTargetException
```

The webhook is expecting a JSON object called name and JIRA is not passing it in the JSON request. It's possible that this requires a configuration change in JIRA or JIRA itself has made a breaking change and the plugin will need to be updated.

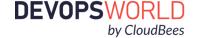

31

# Confirming with Custom Logs

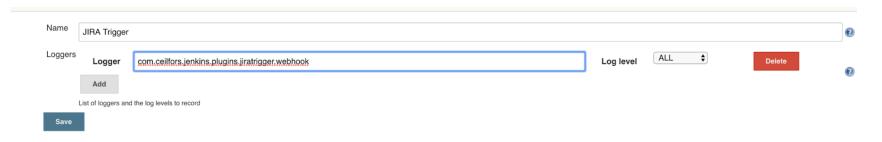

#### After enabling the following custom logger we saw the full JSON output looking like this:

```
2020-01-07 17:13:54.175+0000 [id=14] FINEST java_util_logging_Logger$finest$0#call: {
    "timestamp": 1578416675038,
    "webhookEvent": "jira:issue_updated",
    "issue_event_type_name": "issue_generic",
    "user": {
        "self": "$URL",
        "accountId": "5d81f5c401e2cb0c301fb9ea",
        "avatarUrls": {...
        },
        "displayName": "$USER",
        "active": true,
        "timeZone": "America/New_York",
        .... (continuing from here)
```

Inside of that JSON response, nowhere was there a top level `name` object which is required to properly populate the webbook data. Therefore the error is thrown.

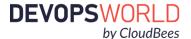

- Searching for Known Issues in the <u>Community Tracker</u>
- Searching the for a matching Stacktrace in <u>CloudBees Knowledge Base</u>
- Consulting with Third Party Vendor to resolve the issue

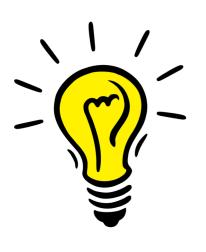

## Searching led us to a security announcement:

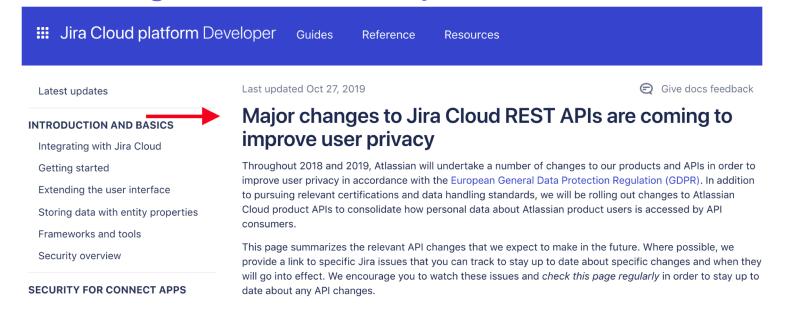

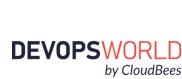

This matches what we are seeing!

### Changes to Jira user objects

When a user object is returned by a Jira API today, it includes a number of attributes about a user, like emailAddress, displayName, and avatarUrl. These user objects will change substantially following the deprecation period. Below is a summary of changes:

| Attribute    | Status                                                                                                    |
|--------------|----------------------------------------------------------------------------------------------------|
| self         | Changed to reference Atlassian account API URL.                                                                                       |
| name         | Removed following the deprecation period.                                                                                             |
| key          | Will be changed to return the same value as accountId for new users without notice and then removed following the deprecation period. |
| accountId    | Will always be returned. Primary identifier for users.                                                                                |
| emailAddress | Will be returned if allowed by user's privacy settings. May be null.                                                                  |
| displayName  | Value returned is determined by user's privacy settings. Will be non-null.                                                            |

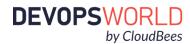

Let me show you where I found the code!

```
2020-01-07 17:30:53.262+0000 [id=833]
                                            WARNING o.e.j.s.h.ContextHandler$Context#log: Error while serving
https://jenkinscb2.bcbsma.com/jira-trigger-webhook-receiver/
org.codehaus.iettison.ison.JSONException: JSONObiect["name"] not found
           at org.codehaus.jettison.json.JSONObject.get(JSONObject.java:360)
           at org.codehaus.jettison.json.JSONObject.getString(JSONObject.java:487)
           at com.atlassian.jira.rest.client.internal.json.JsonParseUtil.parseBasicUser(JsonParseUtil.java:192)
           at com.atlassian.jira.rest.client.internal.json.CommentJsonParser.parse(CommentJsonParser.java:37)
           at com.atlassian.jira.rest.client.internal.json.CommentJsonParser$parse.call(Unknown Source)
com.ceilfors.jenkins.plugins.jiratrigger.webhook.WebhookCommentEventJsonParser.parse(VebhookCommentEventJsonParser.groovy:40)
           at com.ceilfors.jenkins.plugins.jiratrigger.webhook.WebhookCommentEventJsonParser$parse.call(Unknown Source)
           at com.ceilfors.jenkins.plugins.jiratrigger.webhook.JiraWebhook.processEvent(JiraWebhook.groovy:71)
           at com.ceilfors.jenkins.plugins.jiratrigger.webhook.JiraWebhook$processEvent.callCurrent(Unknown Source)
           at com.ceilfors.jenkins.plugins.jiratrigger.webhook.JiraWebhook.doIndex(JiraWebhook.groovy:51)
           at java.lang.invoke.MethodHandle.invokeWithArguments(MethodHandle.java:627)
           at org.kohsuke.stapler.Function$MethodFunction.invoke(Function.java:396)
Caused: java.lang.reflect.InvocationTargetException
```

https://github.com/jenkinsci/jira-trigger-plugin/blob/master/src/main/groovy/com/ceilfors/jenkins/plugins/jiratrigger/webhook/WebhookCommentEventJsonParser.groovy#L40

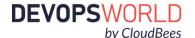

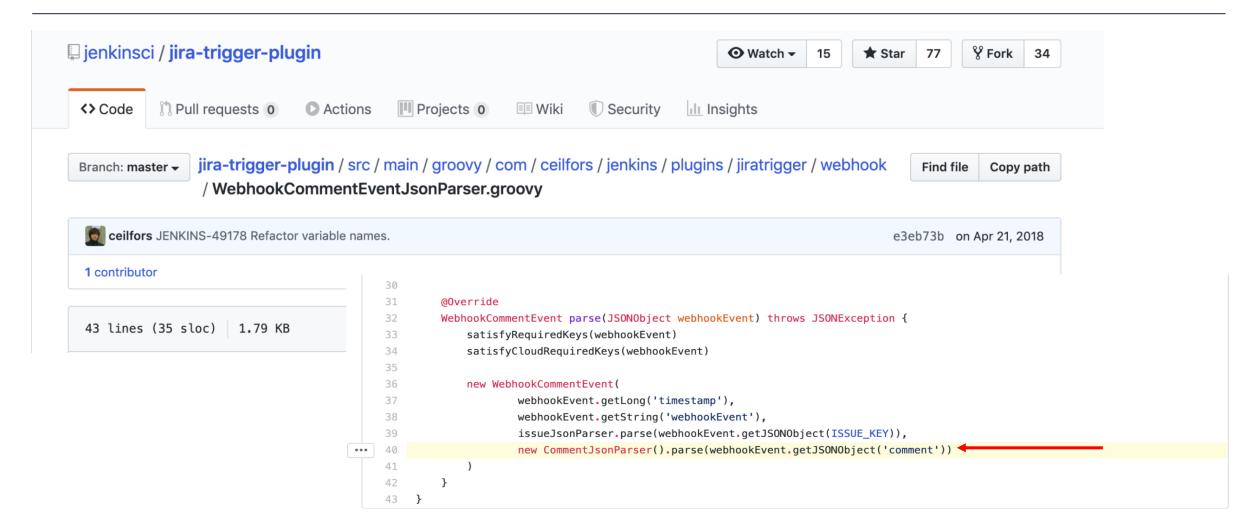

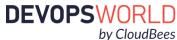

### The JIRA Hook Issue

Let me show you where I found the code!

```
2020-01-07 17:30:53.262+0000 [id=833]
                                            WARNING o.e.j.s.h.ContextHandler$Context#log: Error while serving
https://jenkinscb2.bcbsma.com/jira-trigger-webhook-receiver/
org.codehaus.jettison.json.JSONException: JSONObject["name"] not found.
           at org.codehaus.jettison.json.JSONObject.get(JSONObject.java:360)
           at org.codehaus.jettison.json.JSONObject.getString(JSONObject.java:487)
           at com.atlassian.jira.rest.client.internal.json.JsonParseUtil.parseBasicUser(JsonParseUtil.java:192)
           at com.atlassian.jira.rest.client.internal.json.CommentJsonParser.parse(CommentJsonParser.java:37)
           at com.atlassian.jira.rest.client.internal.json.CommentJsonParser$parse.call(Unknown Source)
com.ceilfors.jenkins.plugins.jiratrigger.webhook.WebhookCommentEventJsonParser.parse(WebhookCommentEventJsonParser.groovy:40)
           at com.ceilfors.jenkins.plugins.jiratrigger.webhook.WebhookCommentEventJsonParser$parse.call(Unknown Source)
           at com.ceilfors.jenkins.plugins.jiratrigger.webhook.JiraWebhook.processEvent(JiraWebhook.groovy:71)
           at com.ceilfors.jenkins.plugins.jiratrigger.webhook.JiraWebhook$processEvent.callCurrent(Unknown Source)
```

at com.ceilfors.jenkins.plugins.jiratrigger.webhook.JiraWebhook.doIndex(JiraWebhook.groovy:51)

at java.lang.invoke.MethodHandle.invokeWithArguments(MethodHandle.java:627)

at org.kohsuke.stapler.Function\$MethodFunction.invoke(Function.java:396)

Caused: java.lang.reflect.InvocationTargetException

https://github.com/jenkinsci/jira-trigger-plugin/blob/master/src/main/groovy/com/ceilfors/jenkins/plugins/jiratrigger/webhook/WebhookCommentEventJsonParser.groovy#L40

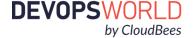

### The JIRA Hook Issue

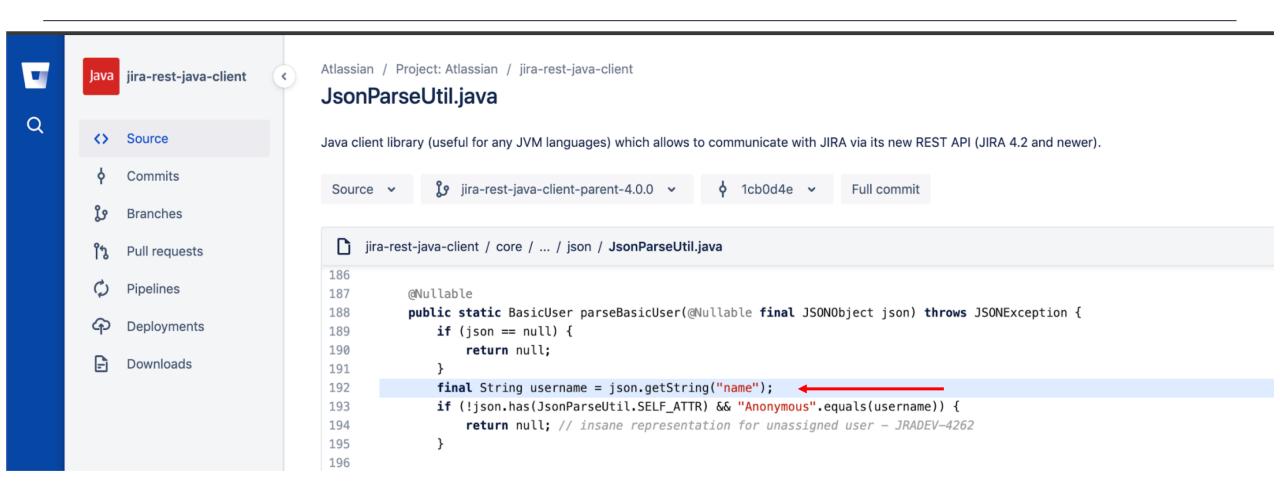

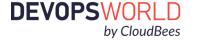

# Demystifying Debugging Through Logging

Real World Example #2 "Agents Not Connecting"

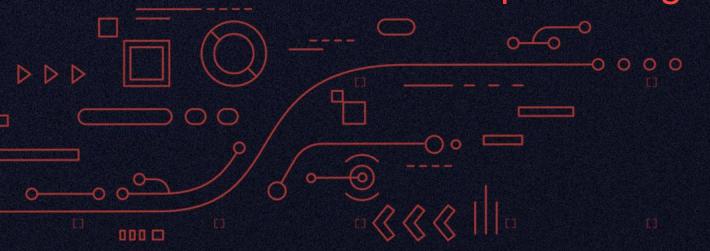

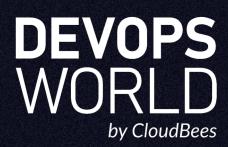

- Common Support issue
- Where do you start diagnosis?
  - Networking
  - o Ports
  - o Firewalls
  - Proxy Server
  - SSL Certificates
  - Misconfiguration
- Start with the logs

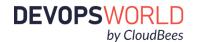

#### Data provided to CloudBees Support:

Upon running the following command:

C:\jenkins>java -jar slave.jar -jnlpUrl https://\$JENKINS\_URL/computer/\$AGENT\_NAME/slave-agent.jnlp -secret b4b49e3d93a4df2d333908c8fb2e26d18ac31bb890dae2d366fb60d14129d9df

We see the following error:

INFO: Connecting to \$JENKINS\_URL:59988 (retrying:2) java.net.ConnectException: Connection timed out: connect

Information provided:

Jenkins Support Bundle provided by the Support Core Plugin

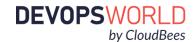

#### Steps to Debug:

INFO: Connecting to \$JENKINS\_URL:59988 (retrying:2) java.net.ConnectException: Connection timed out: connect

- Error is: "java.net.ConnectException: Connection timed out: connect"
  - Is there any information on the master side.
- Where is it trying to connect to?
  - Can we `curl` or `netcat` the \$JENKINS\_URL?
  - o Can we `curl` or `netcat` the \$JENKINS\_URL at port 59988?
- Is the port correct?

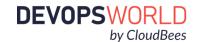

#### Resolution:

Based on the error message from netcat/curl we know that the agent can reach the Jenkins URL but not at the port which was given (59988). This means either that port needs to be opened or the wrong port is being used.

We then took a look at the Jenkins bundle we could see from the included Jenkins config file "config.xml" the item "<AgentPort>\$PORT\_NUMBER</AgentPort>" was missing. This means it was set to a Random Port which is the default Jenkins behavior. The expected behavior from the customer was that port to be set to 50000 as that is what was open on the firewall.

Once that port was set back to 50000, the agent connected with no issues and the message "INFO: Connecting to \$JENKINS\_URL:50000" came up in the agent logs

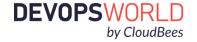

#### Data provided to CloudBees Support:

Upon running the following command:

C:\\$DIRECTORY>java -jar agent.jar -jnlpUrl https://\$JENKINS\_URL/computer/\$AGENT\_NAM/slave-agent.jnlp -workDir "C:\\$DIRECTORY"

#### We see the following error:

Jan 02, 2020 10:50:55 AM org.jenkinsci.remoting.engine.WorkDirManager initializeWorkDir

INFO: Using C:\\$DIRECTORY\remoting as a remoting work directory

Both error and output logs will be printed to C:\\$DIRECTORY\remoting

Exception in thread "main" java.io.IOException: Failed to validate a server certificate. If you are using a self-signed cer

tificate, you can use the -noCertificateCheck option to bypass this check.

at hudson.remoting.Launcher.parseJnlpArguments(Launcher.java:548)

at hudson.remoting.Launcher.run(Launcher.java:322)

at hudson.remoting.Launcher.main(Launcher.java:283)

Caused by: javax.net.ssl.SSLHandshakeException: sun.security.validator.ValidatorException: PKIX path building failed: sun.s ecurity.provider.certpath.SunCertPathBuilderException: unable to find valid certification path to requested target

at sun.security.ssl.Alerts.getSSLException(Unknown Source)

•••

Caused by: sun.security.validator.ValidatorException: PKIX path building failed: sun.security.provider.certpath.SunCertPath BuilderException: unable to find valid certification path to requested target

•••

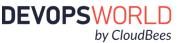

As well as Jenkins Support Bundle provided by the <u>Support Core Plugin</u> including:

- Plugin Versions
- Jenkins Version
- Master Logs
- Jenkins Configuration files

#### Steps to Debug:

- "unable to find valid certification path to requested target"
  - Is there any information on the master side?
- Where is it trying to connect to?
- How to resolve the certificate error?
  - Start the agent with the "noCertificateCheck" option
  - Make sure the certificate is in the correct location for Java to find it

org.jenkinsci.remoting.engine.WorkDirManager initializeWorkDir INFO: Using C:\\$DIRECTORY\remoting as a remoting work directory Both error and output logs will be printed to C:\\$DIRECTORY\remoting Exception in thread "main" java.io.IOException: Failed to validate a server certificate. If you are using a self-signed cer tificate, you can use the -noCertificateCheck option to bypass this check. at hudson.remoting.Launcher.parseJnlpArguments(Launcher.java:548) at hudson.remoting.Launcher.run(Launcher.java:322) at hudson.remoting.Launcher.main(Launcher.java:283) Caused by: javax.net.ssl.SSLHandshakeException: sun.security.validator.ValidatorException: PKIX path building failed: sun.security.provider.certpath.SunCertPathBuilderException: unable to find valid certification path to requested target at sun.security.ssl.Alerts.getSSLException(Unknown Source)

Caused by: sun.security.validator.ValidatorException: PKIX path building failed: sun.security.provider.certpath.SunCertPath BuilderException: unable to find valid certification path to requested target

•••

Jan 02, 2020 10:50:55 AM

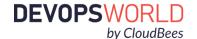

#### Resolution:

Based on the given error message we know the reason the agent would not connect to be caused by a certificate issue. To fix this we can either ignore certificate errors or put the certificate in place.

For this particular case because the agent was needed quickly so the error was resolved with the noCertificateCheck option. Because builds were able to function immediately, this then gave us time to add the self-signed certificate from the Jenkins master to the agent directly.

To add the certificate, we downloaded the cert to the windows machine and then ran the following command "keytool -import -trustcacerts -keystore /\$JAVA\_HOME/lib/security/cacerts -storepass changeit -noprompt -alias mycert -file /tmp/examplecert.crt" which imported the downloaded Jenkins certificate into the default cacerts file. Once that was added we were able to remove the -noCertificateCheck option and it connected successfully as the certificate was now "authorized"

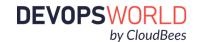

# Demystifying Debugging Through Logging

**Additional Reading** 

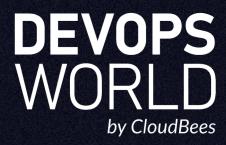

## Additional Reading and Viewing

- Matthew Gilliard's blog: "How to read and understand a Java Stacktrace
- How to Get the Most from Jenkins
- Download Jenkins Health Advisor

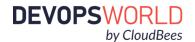

# Thanks!

Q&A

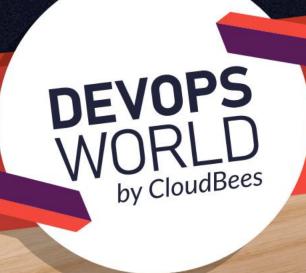